[www.epever.com](http://www.epever.com/)

#### **3. Připojení systému**

U zařízení s kom. portem RJ45 připojte adaptér Bluetooth přímo bez kabelu. Pro zařízení

s jiným než RJ45 com. portem je třeba dokoupit další převodník.

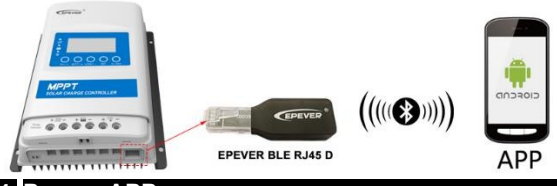

# **4. Provoz APP**

#### **1. Stáhnout APLIKACI**

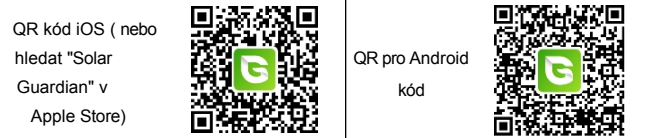

#### **2. Registrace a přihlášení**

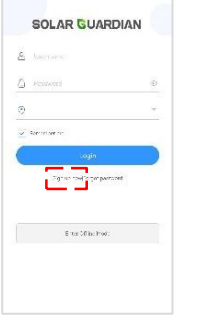

Poznámka: Adaptér Bluetooth podporuje pouze režim "Offline". Přidejte adaptér Bluetooth a připojené zařízení do aplikace APP. Pak budete moci sledovat zařízení a nastavovat parametry pomocí APP.

#### **※ Děkujeme, že jste si vybrali adaptér EPEVER BLE RJ45 D Bluetooth, před použitím výrobku si pozorně přečtěte tento návod.**

**※ Tento výrobek není vodotěsný ani prachotěsný. Nepoužívejte jej ve vlhkém prostředí, v prostředí s vysokým obsahem solné mlhy, v prostředí s korozí, mastnotou, hořlavinami, výbušninami, hromadícím se prachem nebo v jiném náročném prostředí.**

## **Adaptér Bluetooth EPEVER BLE RJ45 D**

### **1. Přehled**

Díky přenosu Bluetooth 5.0 a technologii BLE (Bluetooth Low Energy) umožňuje EPEVER

BLE RJ45 D sběr dat, komunikaci a bezdrátové monitorování připojených zařízení.

#### **Funkce**

- Podpora komunikace prostřednictvím telefonní aplikace APP
- Podpora šifrování dat
- Použití ihned po připojení; snadné a pohodlné ovládání
- Funkce rychlé komunikace a silné schopnosti proti rušení
- Přímé napájení z komunikačního portu
- Komunikační vzdálenost až 10 metrů

### **2. Vzhled**

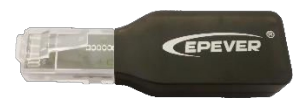

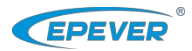

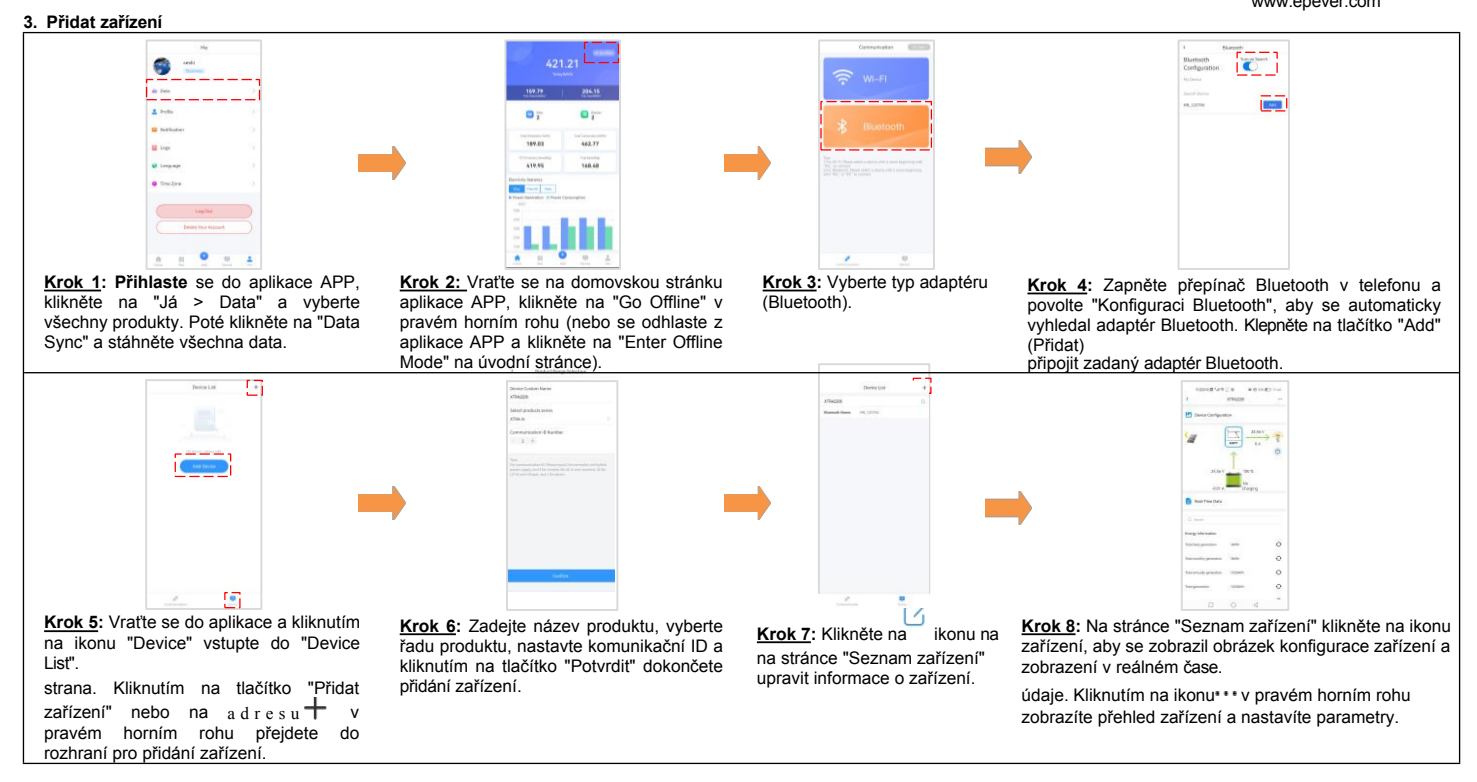

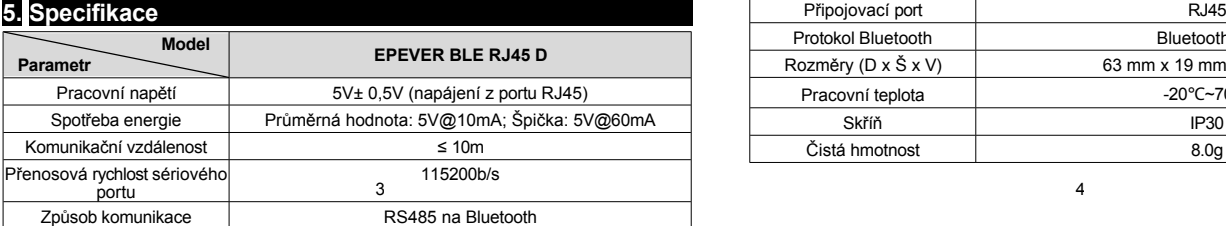

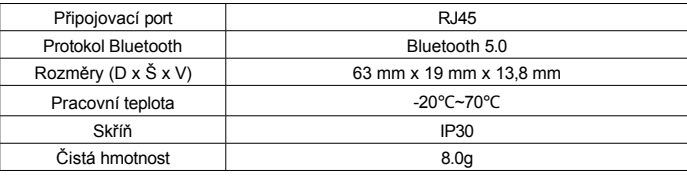

[www.epever.com](http://www.epever.com/) **Jakékoli změny bez předchozího upozornění!Číslo verze: V1.2**